## **SPOT WHITE**

- \* Please note for the best result we recommend using spot colours at 100%.
- \* If you are using Spot White as a base with CMYK to be printed over the top, you will need to set your CMYK colours to overprint.

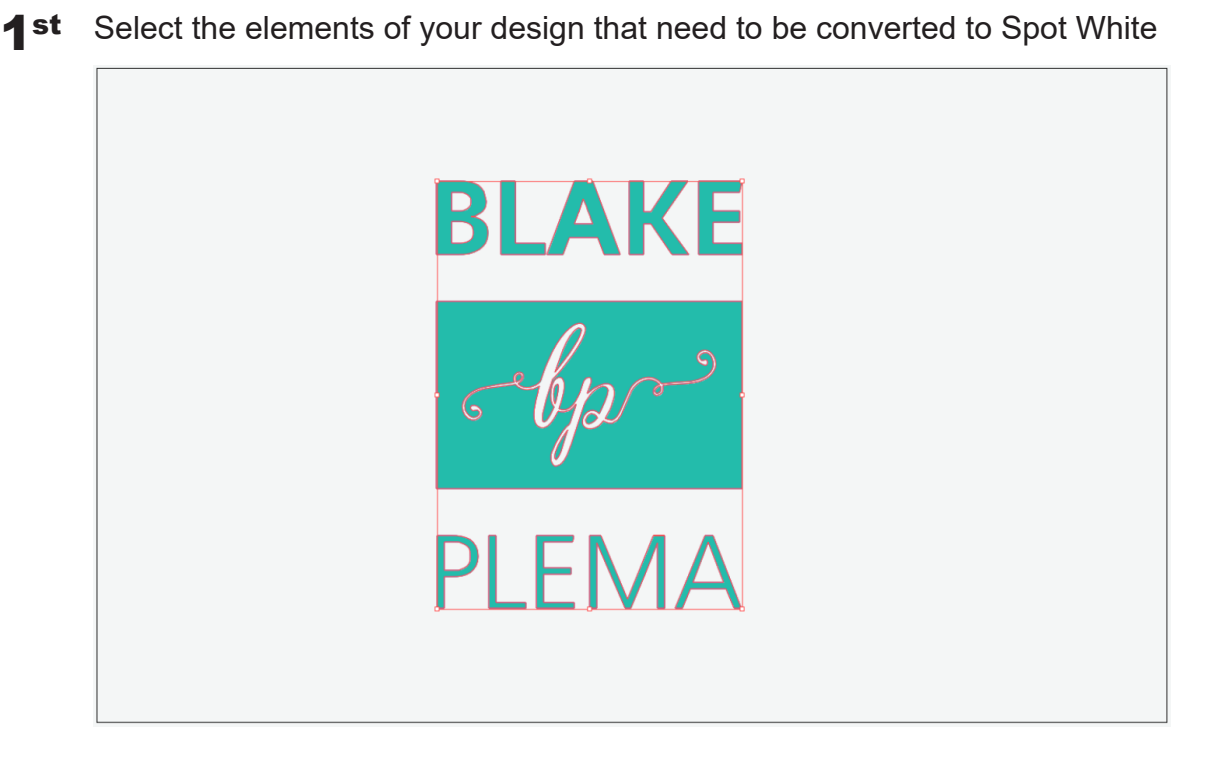

2nd Open the 'Swatch Panel' and click the 'New Swatch' option on the lower right side

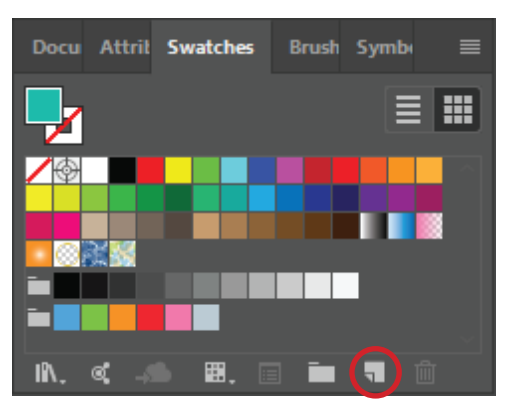

3rd Change the 'Swatch Name' to 'Spot White'

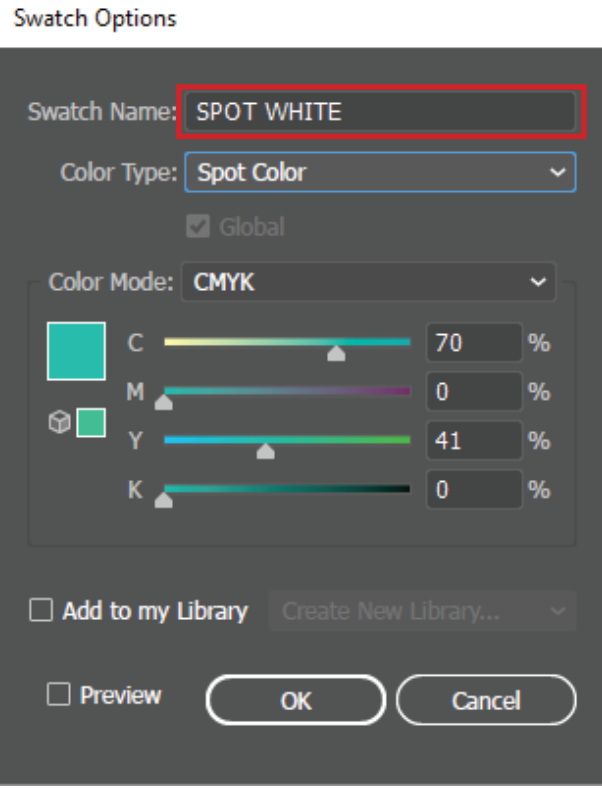

4th Change the 'Colour Type' to 'Spot Colour'

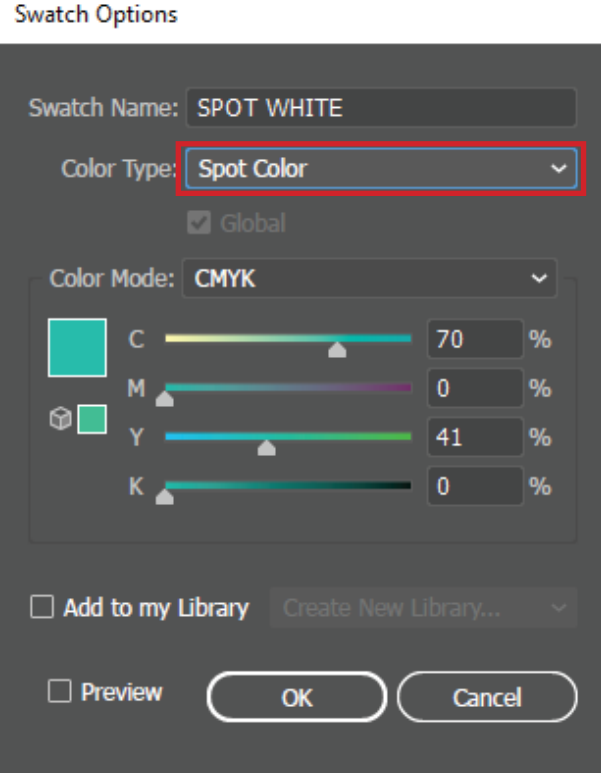

5<sup>th</sup> Ensure the 'Colour Mode' is set to CMYK

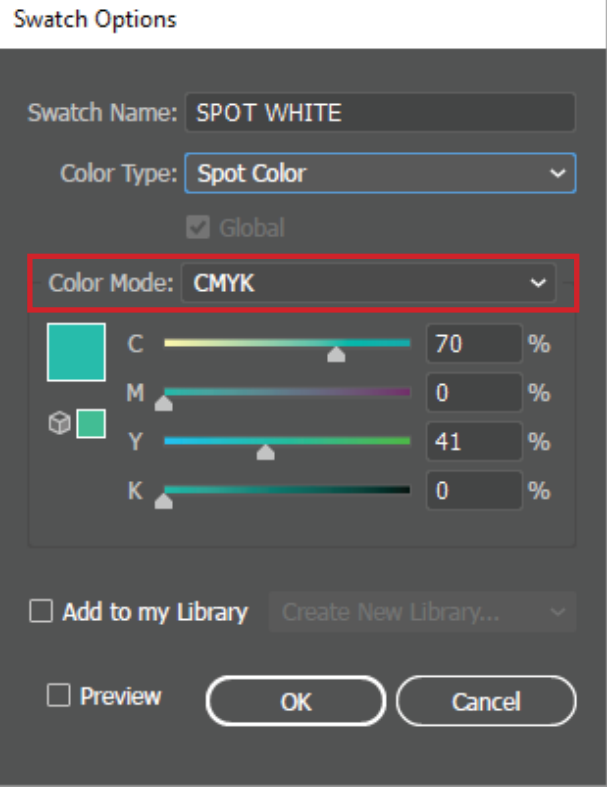

**6th** Set the CMYK values to 'C to 70% and Y to 41%'

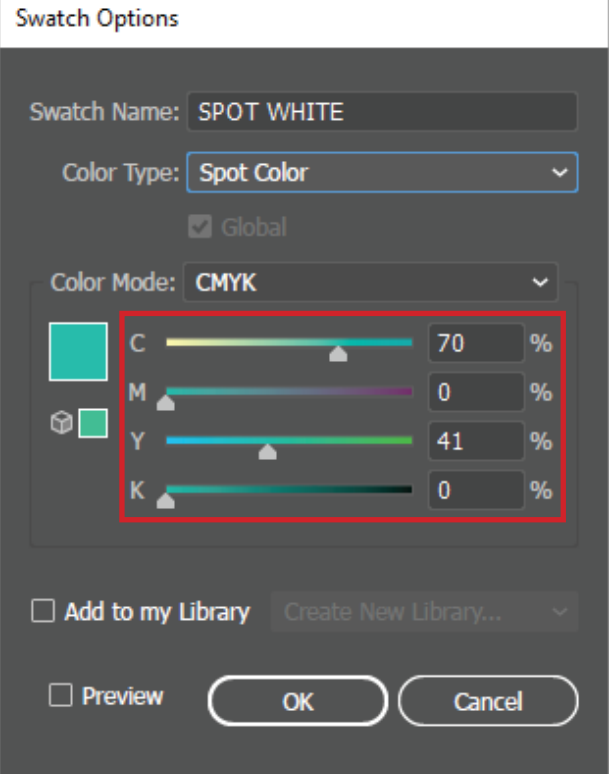

## 7th Save as PDF

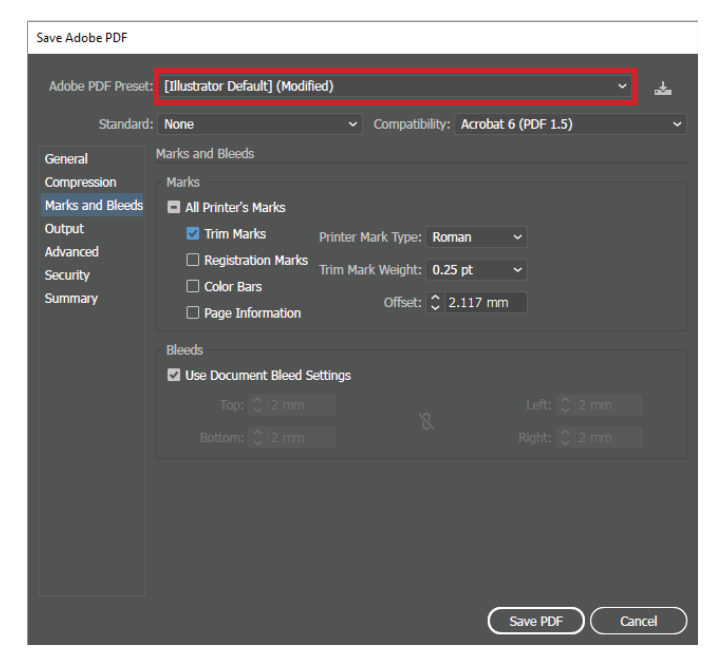

8th Go to Marks and Bleed Tab, check 'Trim Marks' and set the bleed to 2mm

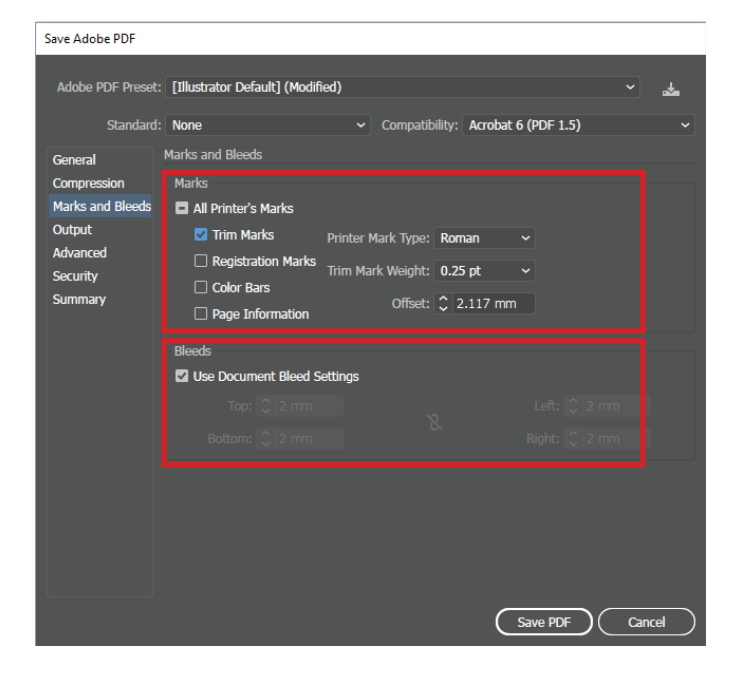

9th In the 'Output' tab, make sure 'Colour Conversion' is set to 'No Conversion'

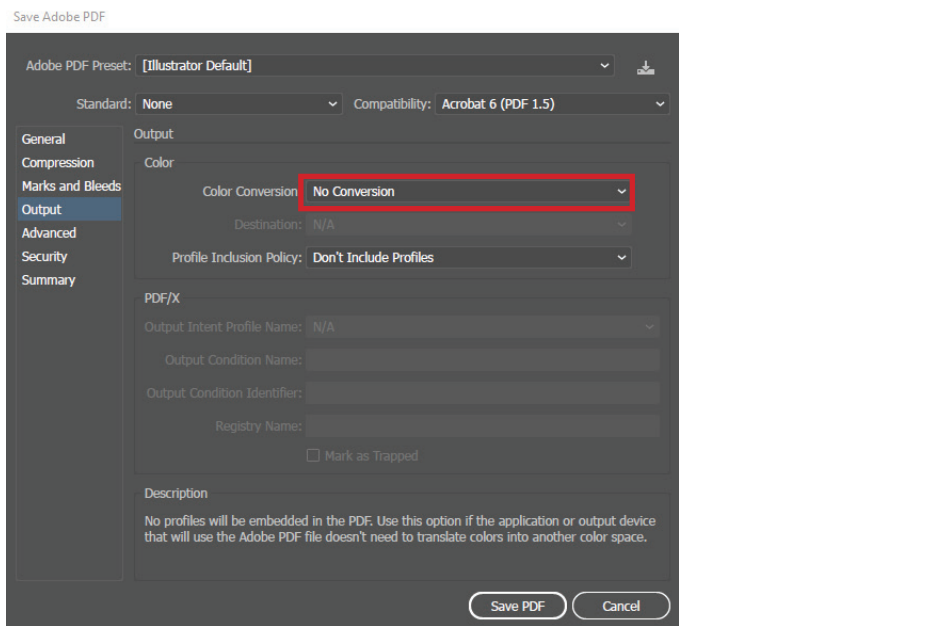